# **AFO 654 – Démarrer le service RSS (daemon)**

## **654.1 Introduction**

Pour plus d'informations sur les fils RSS, voir l'aide 653.

Le site a la possibilité de paramétrer le système de telle sorte que les canaux RSS soient actifs. Une fois activé, un « service » (daemon) accède aux sites émetteurs de fils RSS et met à jour des fichiers dans Vubis Smart.

Cela fonctionne comme ci dessous:

- 1. Le daemon scanne les sources RSS actives.
- 2. Si la différence entre "date de dernière mise à jour" (stockée dans les propriétés du canal) et la date système actuelle est supérieure à la valeur "Fréquence de mise à jour", on interroge l'URL du site.
- 3. Le fichier XML reçu est stocké dans une globale temporaire et "balayé".
- 4. Le fil RSS est alors mis à jour (ou ajouté ou supprimé)

## **654.2 Lancement du service**

En lançant l'AFO 654, le message suivant apparaît :

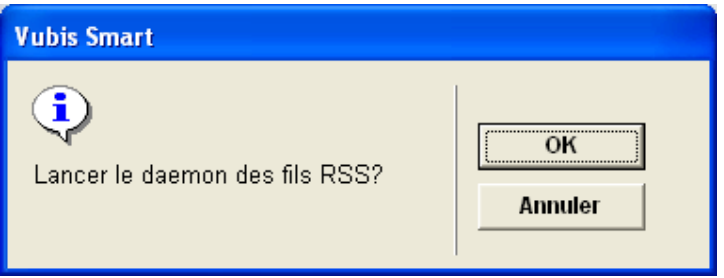

Après cliquer sur **OK** le système passera à la boîte de dialogue standard de monitoring.

Le Daemon peut être arrêté en AFO 642.

#### **Note**

Le Daemon peut aussi être démarré automatiquement depuis le démarrage de Caché. Dans tous les cas, il est impossible de l'arrêter depuis l'AFO 642.

#### • **Document control - Change History**

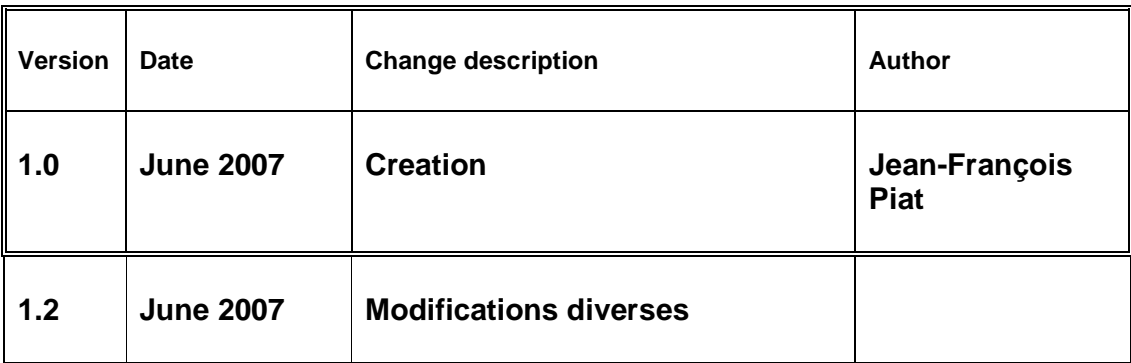